## *Installation Instructions*

# **POINT I/O 2 Port Ethernet Adapter**

## Catalog Number 1734-AENTR

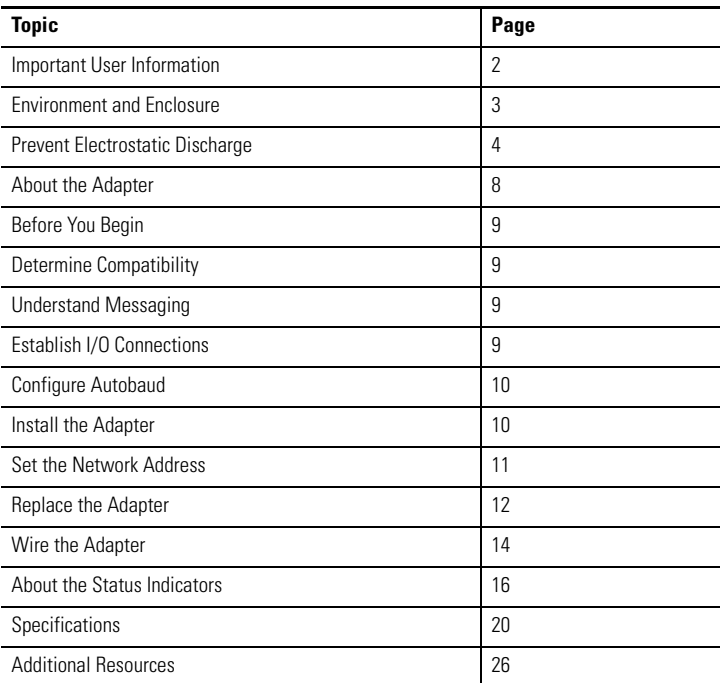

**Rockwell** 

#### <span id="page-1-0"></span>**Important User Information**

Solid state equipment has operational characteristics differing from those of electromechanical equipment. Safety Guidelines for the Application, Installation and Maintenance of Solid State Controls (Publication SGI-1.1 available from your local Rockwell Automation sales office or online at http://literature.rockwellautomation.com) describes some important differences between solid state equipment and hard-wired electromechanical devices. Because of this difference, and also because of the wide variety of uses for solid state equipment, all persons responsible for applying this equipment must satisfy themselves that each intended application of this equipment is acceptable.

In no event will Rockwell Automation, Inc. be responsible or liable for indirect or consequential damages resulting from the use or application of this equipment.

The examples and diagrams in this manual are included solely for illustrative purposes. Because of the many variables and requirements associated with any particular installation, Rockwell Automation, Inc. cannot assume responsibility or liability for actual use based on the examples and diagrams. No patent liability is assumed by Rockwell Automation, Inc. with respect to use of information, circuits, equipment, or software described in this manual.

Reproduction of the contents of this manual, in whole or in part, without written permission of Rockwell Automation, Inc., is prohibited.

Throughout this manual, when necessary, we use notes to make you aware of safety considerations.

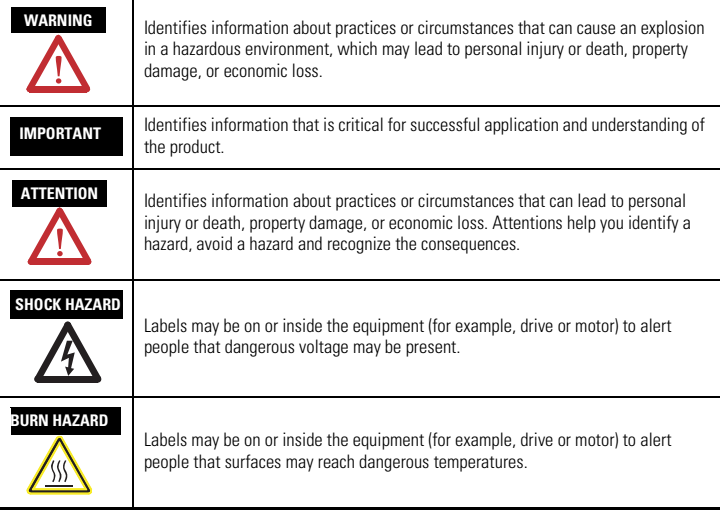

#### <span id="page-2-0"></span>**Environment and Enclosure**

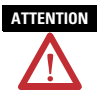

**ATTENTION** This equipment is intended for use in a Pollution Degree 2 industrial environment, in overvoltage Category II applications (as defined in IEC 60664-1), at altitudes up to 2000 m (6562 ft) without derating.

> This equipment is considered Group 1, Class A industrial equipment according to IEC/CISPR 11. Without appropriate precautions, there may be difficulties with electromagnetic compatibility in residential and other environments due to conducted and radiated disturbances.

> This equipment is supplied as open-type equipment. It must be mounted within an enclosure that is suitably designed for those specific environmental conditions that will be present and appropriately designed to prevent personal injury resulting from accessibility to live parts. The enclosure must have suitable flame-retardant properties to prevent or minimize the spread of flame, complying with a flame spread rating of 5VA, V2, V1, V0 (or equivalent) if non-metallic. The interior of the enclosure must be accessible only by the use of a tool. Subsequent sections of this publication may contain additional information regarding specific enclosure type ratings that are required to comply with certain product safety certifications.

In addition to this publication, see:

- Industrial Automation Wiring and Grounding Guidelines, for additional installation requirements, Allen-Bradley publication [1770-4.1](http://literature.rockwellautomation.com/idc/groups/literature/documents/in/1770-in041_-en-p.pdf).
- NEMA Standards 250 and IEC 60529, as applicable, for explanations of the degrees of protection provided by different types of enclosure.

### <span id="page-3-0"></span>**Prevent Electrostatic Discharge**

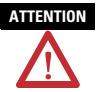

**ATTENTION** This equipment is sensitive to electrostatic discharge, which can cause internal damage and affect normal operation. Follow these guidelines when you handle this equipment.

- Touch a grounded object to discharge potential static.
- Wear an approved grounding wriststrap.
- Do not touch connectors or pins on component boards.
- Do not touch circuit components inside the equipment.
- Use a static-safe workstation, if available
- Store the equipment in appropriate static-safe packaging when not in use.

**ATTENTION** POINT I/O is grounded through the DIN rail to chassis ground. Use zinc plated yellow-chromate steel DIN rail to assure proper grounding. The use of other DIN rail materials (for example, aluminum or plastic) that can corrode, oxidize, or are poor conductors, can result in improper or intermittent grounding. Secure DIN rail to mounting surface approximately every 200 mm (7.8 in.) and use end-anchors appropriately.

**ATTENTION** To comply with the CE Low Voltage Directive (LVD), this equipment must be powered from a Safety Extra Low Voltage (SELV) or Protected Extra Low Voltage (PELV) compliant source

**ATTENTION** Do not remove or replace an Adapter Module while power is applied. Interruption of the backplane can result in unintentional operation or machine motion.

WARNING When you insert or remove the module while backplane power is on, an electrical arc can occur. This could cause an explosion in hazardous location installations.

Be sure that power is removed or the area is nonhazardous before proceeding. Repeated electrical arcing causes excessive wear to contacts on both the module and its mating connector. Worn contacts may create electrical resistance that can affect module operation.

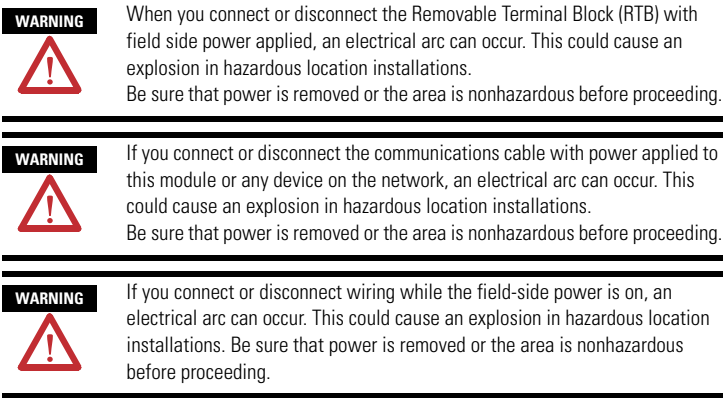

## **North American Hazardous Location Approval**

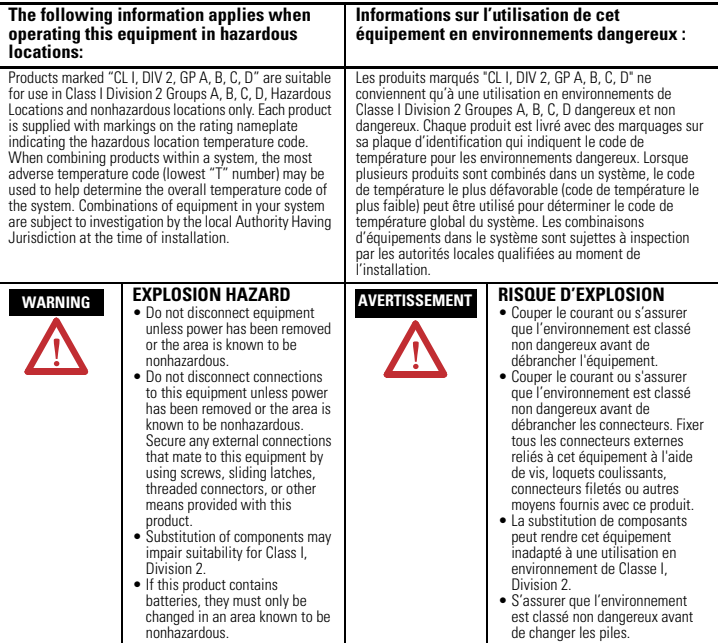

#### **European Hazardous Location Approval**

#### **European Zone 2 Certification (The following applies when the product bears the Ex Marking)**

This equipment is intended for use in potentially explosive atmospheres as defined by European Union Directive 94/9/EC and has been found to comply with the Essential Health and Safety Requirements relating to the design and construction of Category 3 equipment intended for use in potentially explosive atmospheres, given in Annex II to this Directive. Compliance with the Essential Health and Safety Requirements has been assured by compliance with EN 60079-15 and EN 60079-0.

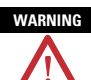

WARNING Observe the following additional Zone 2 certification requirements.

- This equipment is not resistant to sunlight or other sources of UV radiation.
- This equipment must be installed in an enclosure providing at least IP54 protection when applied in Zone 2 environments.
- This equipment shall be used within its specified ratings defined by Allen-Bradley.
- Provision shall be made to prevent the rated voltage from being exceeded by transient disturbances of more than 40% when applied in Zone 2 environments.
- Secure any external connections that mate to this equipment by using screws, sliding latches, threaded connectors, or other means provided with this product.
- Do not disconnect equipment unless power has been removed or the area is known to be nonhazardous.

## <span id="page-7-0"></span>**About the Adapter**

Read this publication for information about the POINT I/O Ethernet adapter, a communications adapter for POINT I/O modules.

This adapter is for the POINT I/O backplane that provides connectivity to an Ethernet network with two RJ-45 connectors for 2 port pass-through to support daisy chain or ring, and the existing star and tree network topologies.

#### **1734-AENTR Adapter**

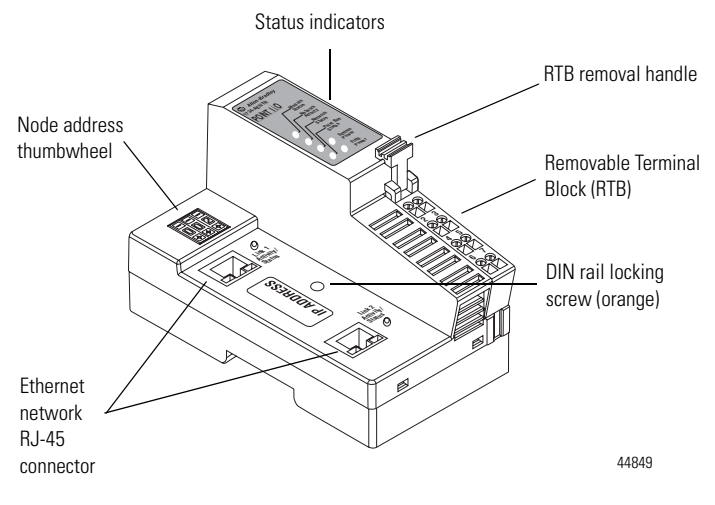

#### <span id="page-8-0"></span>**Before You Begin**

To effectively use your adapter, note the following considerations.

#### <span id="page-8-1"></span>**Determine Compatibility**

RSLogix 5000 version 17 or greater must be used for the 1734-AENTR Add-on Profile. The 1734-AENTR adapters will accept I/O connections with the electronic keying for the 1734-AENT. This allows the 1734-AENTR adapter to be used in a daisy-chain topology with the 1734-AENT profile used for the 1734-AENTR.

If using the adapter with a 1756-ENBT module, 1768-ENBT module or an L3xE processor, use the following required firmware versions for these bridge modules:

- 1756-ENBT firmware version 4.5 or greater
- 1768-ENBT firmware version 2.1 or greater
- L3xE processor firmware version 17 or greater

If you use the BootP utility to assign IP addresses to the adapter, use version 2.3.2 or greater.

#### <span id="page-8-2"></span>**Understand Messaging**

Class 3 (Explicit Message) requests through the 1734-AENTR adapter to a specific POINT I/O module do not always receive a response from the I/O modules. In the case where the I/O module does not reply to the request, the adapter responds with an error code indicating a time-out.

#### <span id="page-8-3"></span>**Establish I/O Connections**

When you start a POINT I/O system and establish I/O connections, the outputs transition to the Idle state, applying Idle state data before going to Run mode. This occurs even when the controller making the connection is already in Run mode.

#### <span id="page-9-0"></span>**Configure Autobaud**

The adapter cannot reconfigure an I/O module that you previously configured to operate at a fixed baud rate. When you reuse a POINT I/O module from another POINT I/O system, configure the module to autobaud before using it with the adapter.

### <span id="page-9-1"></span>**Install the Adapter**

Follow this procedure to install the adapter on the DIN rail prior to installing other base units.

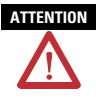

Allow 25.4 mm (1 in.) of space between adjacent equipment for adequate ventilation.

- **1.** Position the adapter vertically above the DIN rail.
- **2.** Press down firmly to install the adapter on the DIN rail, noting that a locking mechanism locks the adapter to the DIN rail.
- **3.** Set the node address on the node address thumbwheel.
- **4.** Slide the safety end cap up to remove it, exposing the backplane and power interconnections.

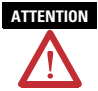

**ATTENTION** Do not discard the end cap. Use this end cap to cover the exposed interconnections on the last mounting base on the DIN rail. Failure to do so could result in equipment damage or injury from electric shock.

#### <span id="page-10-0"></span>**Set the Network Address**

The thumbwheel switches are set to 999 and DHCP enabled, by default. You can set the network Internet Protocol (IP) address in the following ways:

- Use the thumbwheel switches on the module.
- Use a Dynamic Host Configuration Protocol (DHCP) server, such as Rockwell Automation BootP/DHCP.
- Retrieve the IP address from nonvolatile memory.

The adapter reads the thumbwheel switches first to determine if the switches are set to a valid number. You set the node address by using the 3-position thumbwheel switch. Press the + or - buttons to change the number. Valid settings range from 001…254.

When the switches are set to a valid number, the adapter's IP address is 192.168.1.xxx (where xxx represents the number set on the switches).

The adapter's subnet mask is 255.255.255.0 and the gateway address is set to 0.0.0.0. The adapter does not have a host name assigned, or use any Domain Name System when using the thumbwheel settings.

#### **Network Address Thumbwheel**

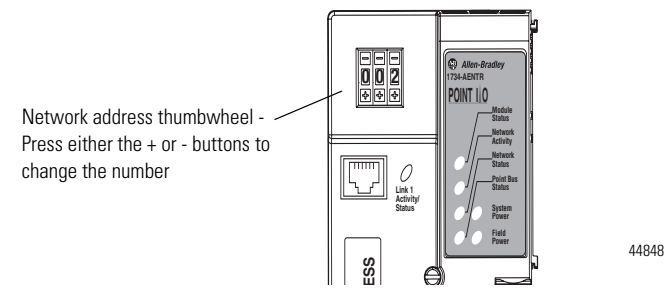

If the switches are set to an invalid number (for example, 000 or a value greater than 254 excluding 888), the adapter checks to see if DHCP is enabled.

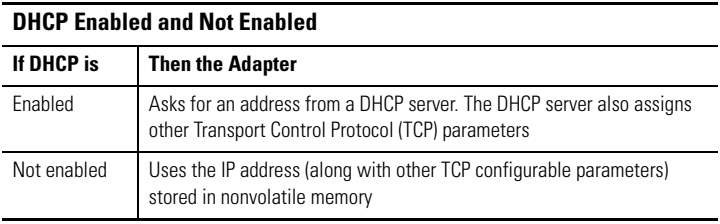

Refer to publication POINT I/O Ethernet Adapter User Manual, [1734-UM014,](http://literature.rockwellautomation.com/idc/groups/literature/documents/um/1734-um014_-en-p.pdf) for more information.

#### <span id="page-11-0"></span>**Replace the Adapter**

Use these procedures to install a replacement adapter to an existing system.

- **1.** Disconnect the Ethernet connector(s) from the adapter.
- **2.** Pull up on the RTB removal handle to remove the terminal block.
- **3.** Remove the adjacent module from its base.
- **4.** Use a small bladed screwdriver to rotate the DIN rail locking screw to a vertical position. This releases the locking mechanism.
- **5.** Lift straight up to remove.

**6.** Slide the safety end cap up to remove it, which exposes the backplane and power connections.

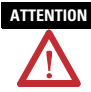

**ATTENTION** Do not discard the end cap. Use this end cap to cover the exposed interconnections on the last mounting base on the DIN rail. Failure to do so could result in equipment damage or injury from electric shock.

- **7.** Position the replacement adapter vertically above the DIN rail, making certain the DIN rail lock is in the horizontal position.
- **8.** Slide the adapter down, allowing the interlocking side pieces to engage the adjacent module.
- **9.** Press firmly to seat the adapter on the DIN rail, noting that the adapter locking mechanism will snap into place.
- **10.** Set the node address on the node address thumbwheel.
- **11.** Insert the end of the terminal block opposite the handle into the base unit, noting that this end has a curved section that engages with the wiring base.
- **12.** Rotate the terminal block into the wiring base until it locks itself into place.
- **13.** Replace the adjacent module in its base.
- **14.** Reconnect the Ethernet cable(s) to the adapter.
- **15.** Set the IP Address for this module.
- **16.** Configure the adapter's chassis size.

#### <span id="page-13-0"></span>**Wire the Adapter**

See the 1734-AENTR Adapter figure for information about how to wire the adapter.

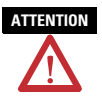

Do not wire more than two conductors on any single terminal.

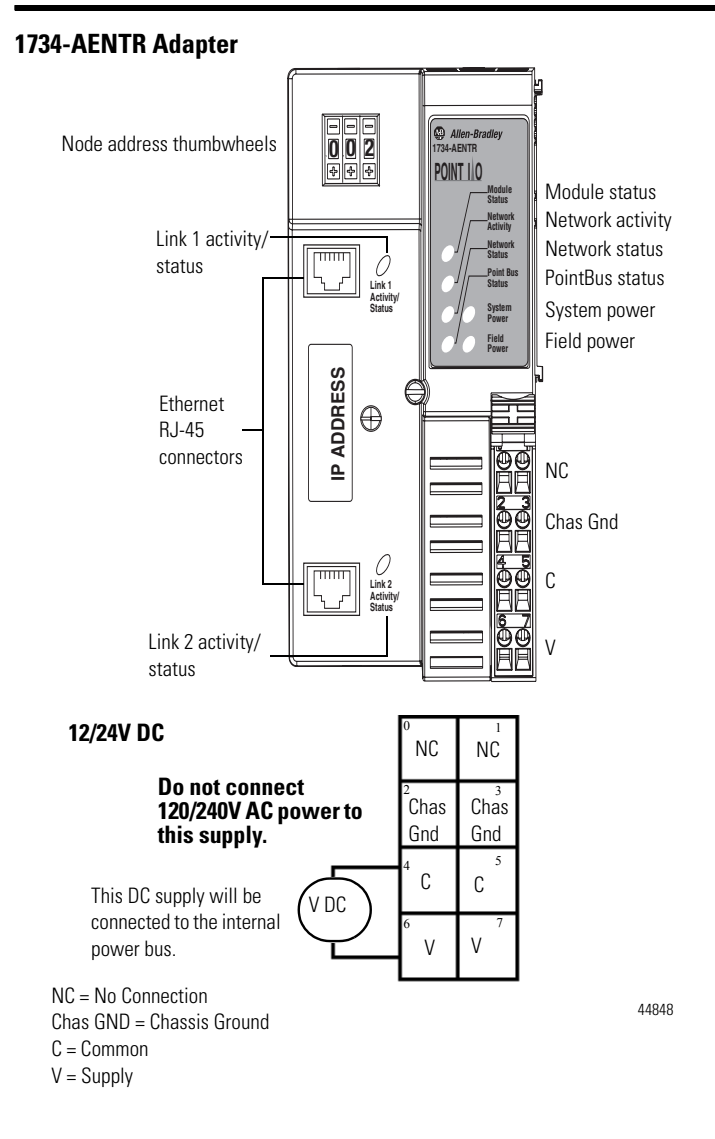

### <span id="page-15-0"></span>**About the Status Indicators**

See [Interpret the Status Indicators](#page-16-0) for information about troubleshooting with the status indicators.

#### **Status Indicators**

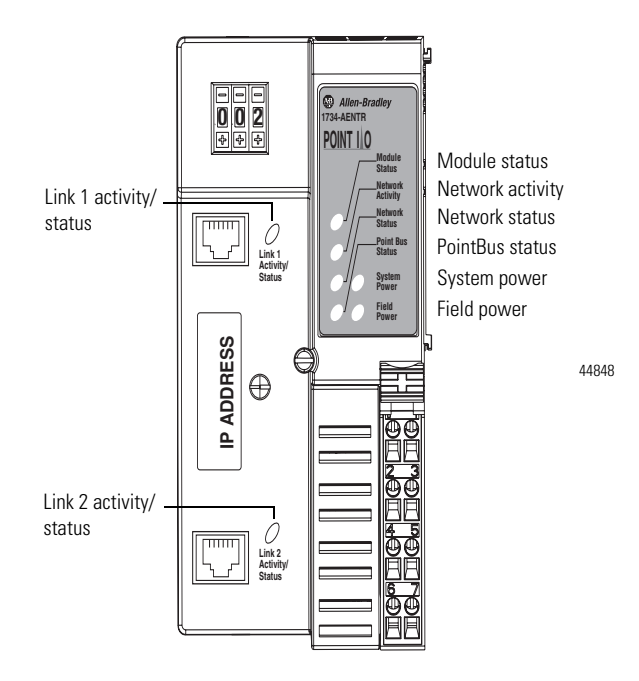

#### <span id="page-16-0"></span>**Interpret the Status Indicators**

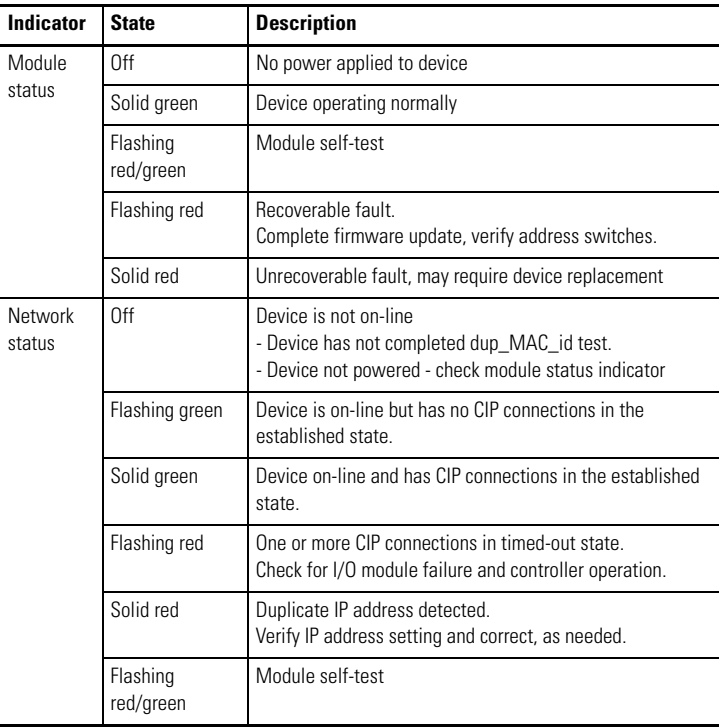

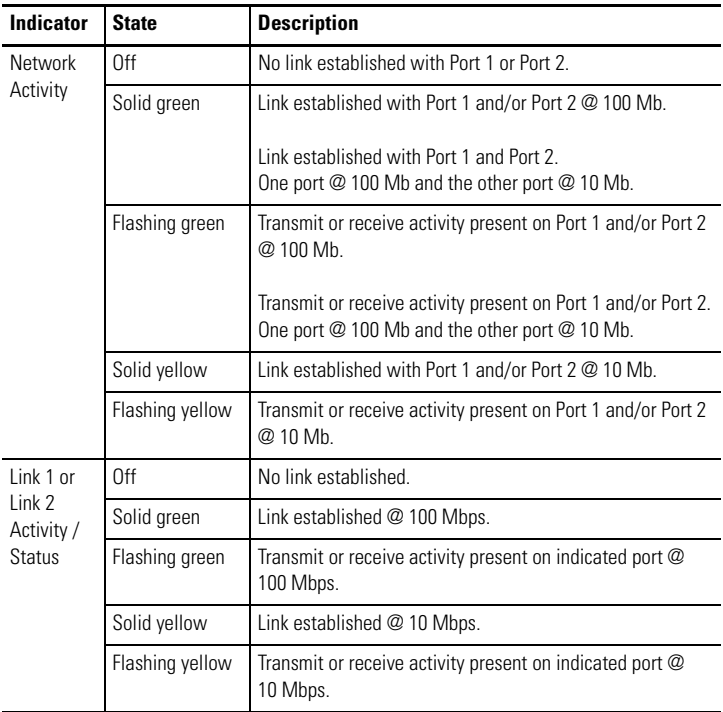

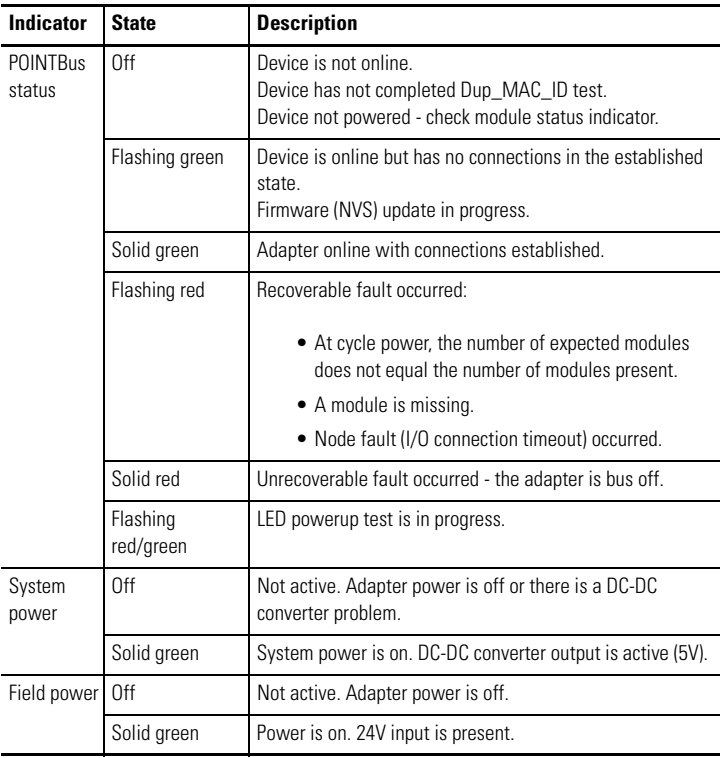

## <span id="page-19-0"></span>**Specifications**

#### **POINT I/O Ethernet Adapter - 1734-AENTR**

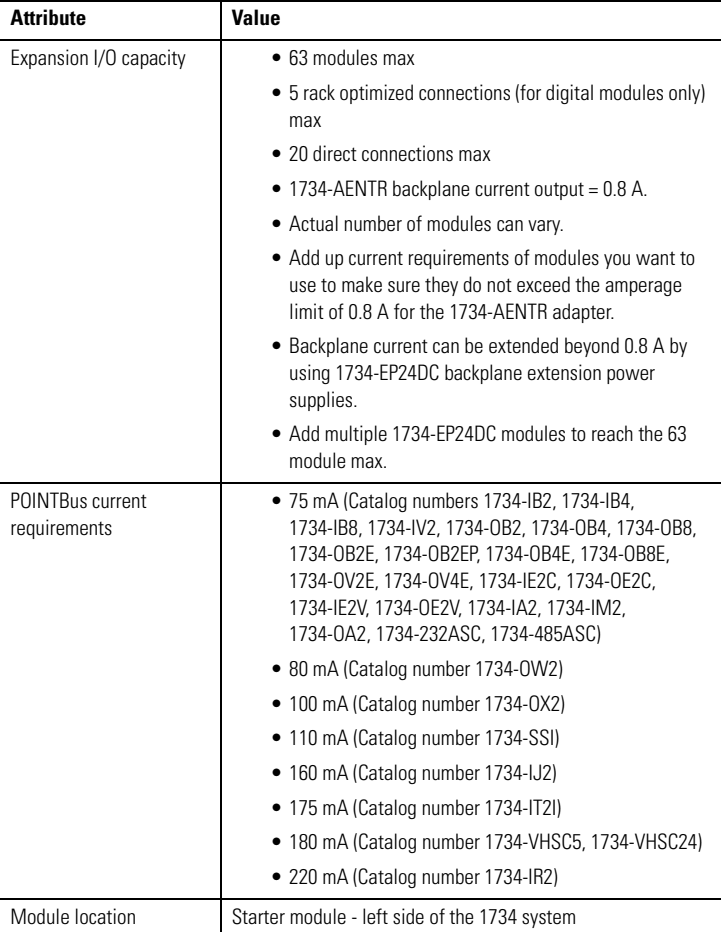

#### **Power Supply**

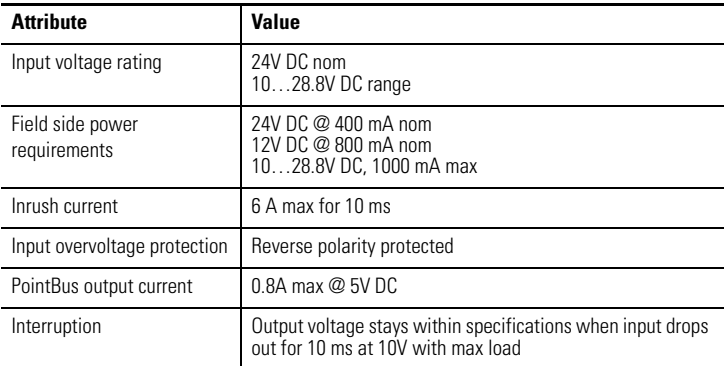

#### **Ethernet Communication**

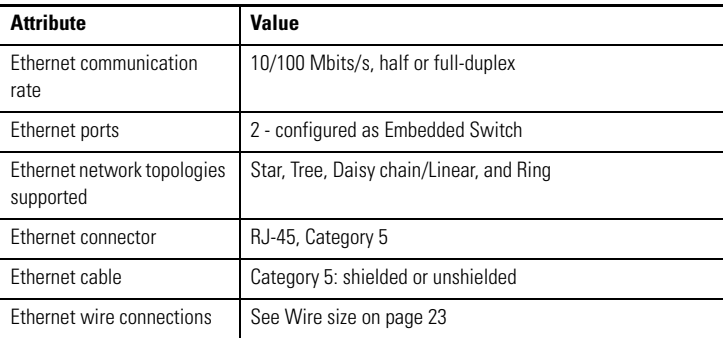

#### **General**

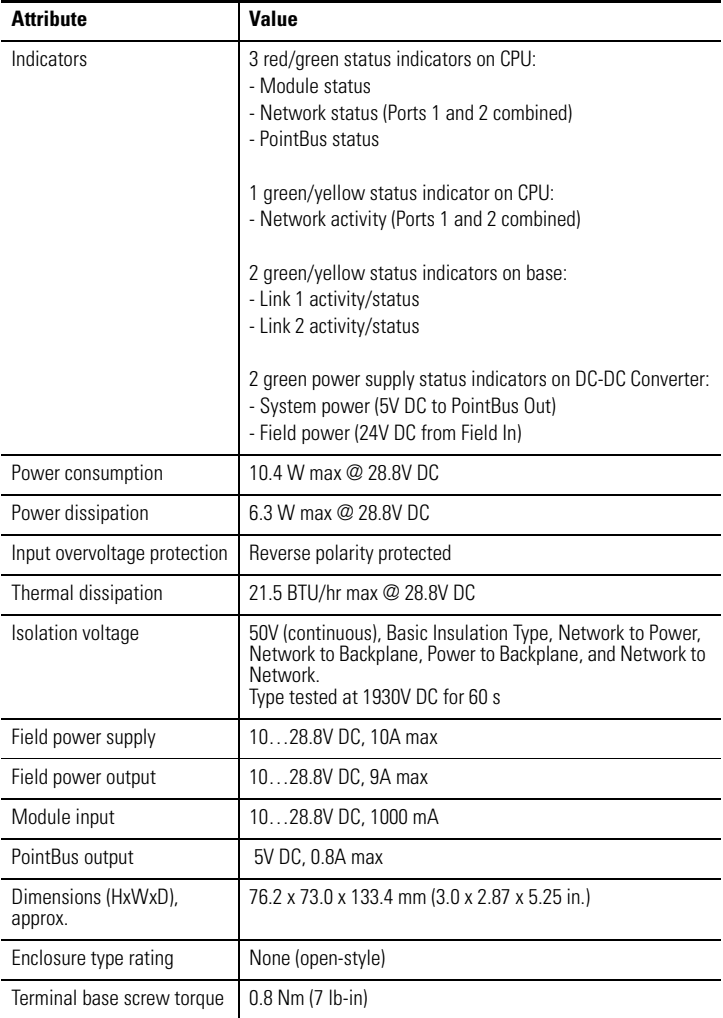

#### **General**

<span id="page-22-0"></span>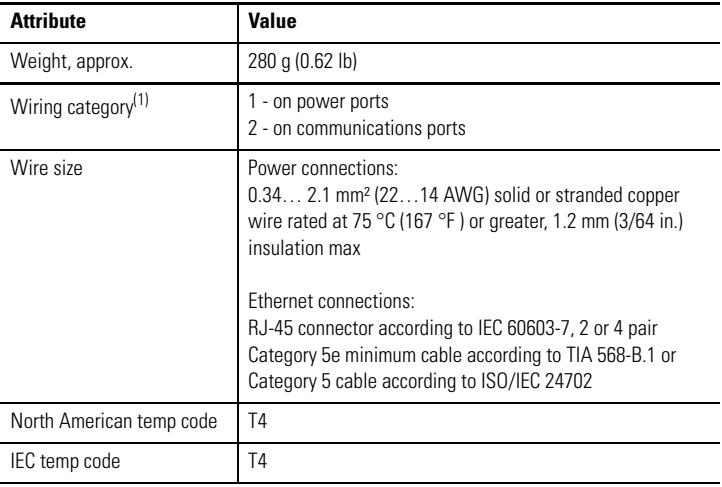

<sup>(1)</sup> Use this Conductor Category information for planning conductor routing. Refer to Industrial Automation Wiring and Grounding Guidelines, publication [1770-4.1](http://literature.rockwellautomation.com/idc/groups/literature/documents/in/1770-in041_-en-p.pdf).

#### **Environmental**

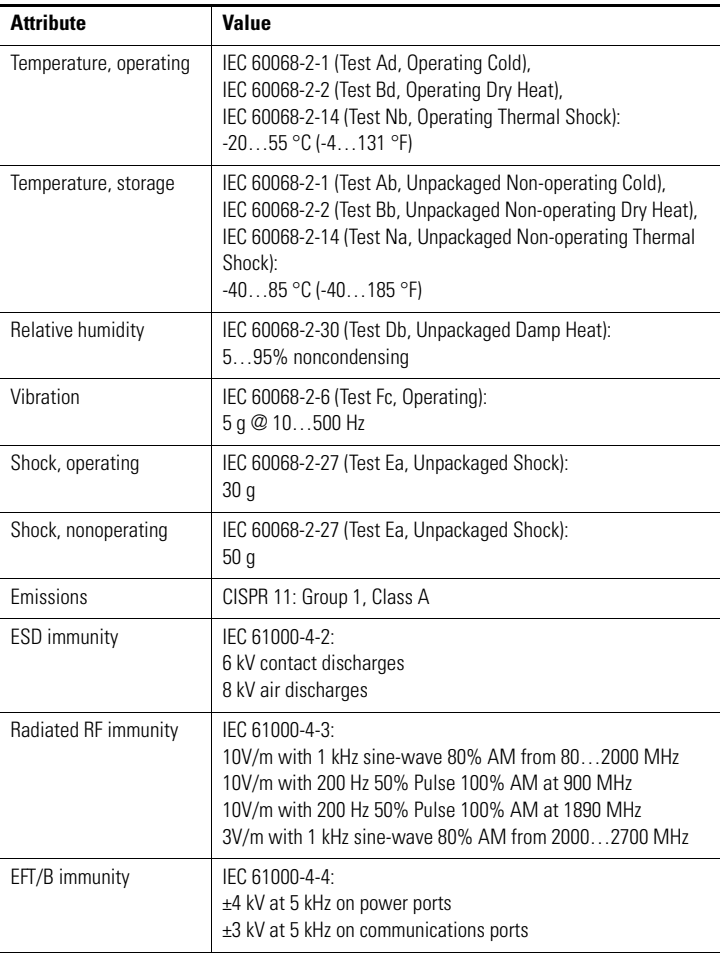

#### **Environmental**

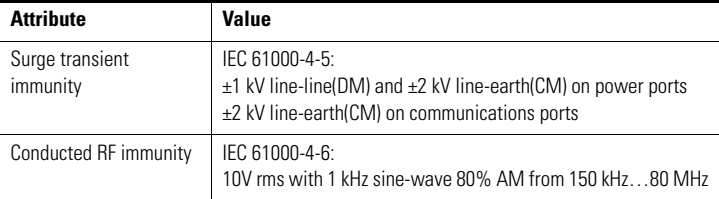

#### **Certifications**

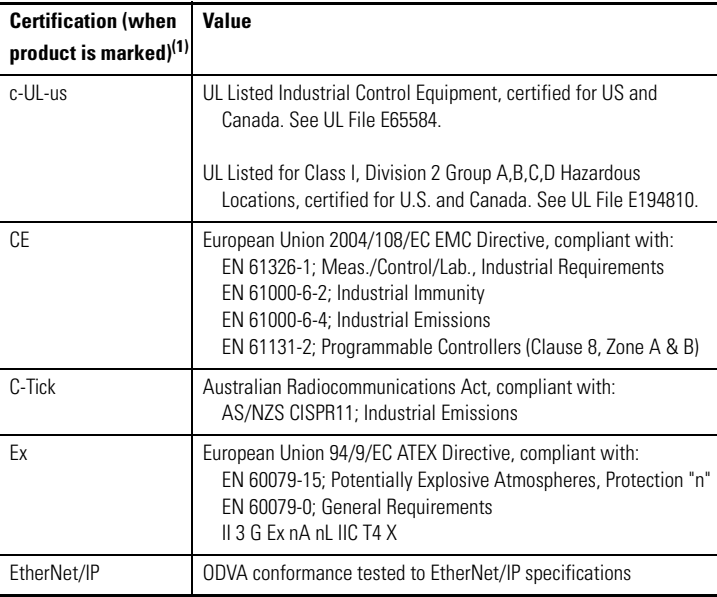

<sup>(1)</sup> See the Product Certification link at <http://www.ab.com> for Declaration of Conformity, Certificates, and other certification details.

### <span id="page-25-0"></span>**Additional Resources**

Refer to these related publications, as needed.

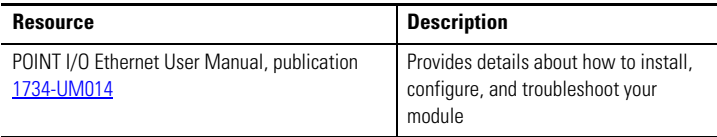

[You can view or download publications at](http://www.literature.rockwellautomation.com) 

http://www.literature.rockwellautomation.com. To order paper copies of technical documentation, contact your local Rockwell Automation distributor or sales representative.

# **Notes:**

#### **Rockwell Automation Support**

Rockwell Automation provides technical information on the Web to assist you in using its products. At http://support.rockwellautomation.com, you can find technical manuals, a knowledge base of FAQs, technical and application notes, sample code and links to software service packs, and a MySupport feature that you can customize to make the best use of these tools.

For an additional level of technical phone support for installation, configuration, and troubleshooting, we offer TechConnect support programs. For more information, contact your local distributor or Rockwell Automation representative, or visi[t h](http://support.rockwellautomation.com)ttp://support.rockwellautomation.com.

#### **Installation Assistance**

If you experience a problem within the first 24 hours of installation, please review the information that's contained in this manual. You can also contact a special Customer Support number for initial help in getting your product up and running.

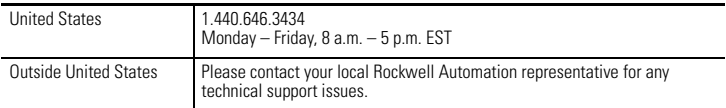

#### **New Product Satisfaction Return**

Rockwell Automation tests all of its products to ensure that they are fully operational when shipped from the manufacturing facility. However, if your product is not functioning and needs to be returned, follow these procedures.

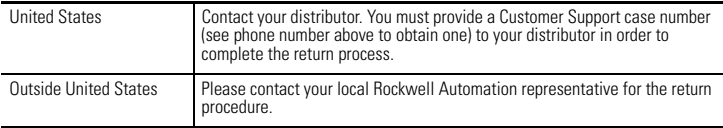

Allen-Bradley, TechConnect, RSLogix 5000, POINT I/O, and Rockwell Automation are trademarks of Rockwell Automation, Inc.

Trademarks not belonging to Rockwell Automation are property of their respective companies.

#### www.rockwellautomation.com

#### Power, Control and Information Solutions Headquarters

Americas: Rockwell Automation, 1201 South Second Street, Milwaukee, WI 53204-2496 USA, Tel: (1) 414.382.2000, Fax: (1) 414.382.4444 Europe/Middle East/Africa: Rockwell Automation, Vorstlaan/Boulevard du Souverain 36, 1170 Brussels, Belgium, Tel: (32) 2 663 0600, Fax: (32) 2 663 0640 Asia Pacific: Rockwell Automation, Level 14, Core F, Cyberport 3, 100 Cyberport Road, Hong Kong, Tel: (852) 2887 4788, Fax: (852) 2508 1846

Publication 1734-IN040B-EN-P - December 2009 PN-58639 Copyright © 2009 Rockwell Automation, Inc. All rights reserved. Printed in Singapore.